# **Custom Form - Magento 2**

- Installation
- Backend Configuration (Admin side)
  Backend Functionality
  Frontend Functionality

- DemoFAQs
- SupportAdditional Services

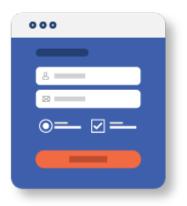

### Installation

| () | Before installing the extension, please make sure to Backup your web directory and store database                                                                                                    |
|----|----------------------------------------------------------------------------------------------------|
| () | You will require to install MageDelight Base Extension first. If it is not installed then please download it from https://www.magedelight.com<br>/pub/extensions/magedelight-base.zip and unzip the package file into the root folder of your Magento 2 installation. |
| () | Root Directory is - "app/code/magedelight/#YourExtensionName#"                                                                                                    |
|    |                                                                                                    |
| •  | Unzip the extension package file into the root folder of your Magento 2 installation.<br>Connect to SSH console of your server:<br>• Navigate to the root folder of your Magento 2 setup<br>• Run command as per below sequence,                                      |
|    | Connect to SSH console of your server:<br>• Navigate to the root folder of your Magento 2 setup                                                                                                    |
|    | Connect to SSH console of your server:<br>• Navigate to the root folder of your Magento 2 setup<br>• Run command as per below sequence,                                                                                                    |
|    | Connect to SSH console of your server: <ul> <li>Navigate to the root folder of your Magento 2 setup</li> <li>Run command as per below sequence,</li> </ul> <li>php bin/magento setup:upgrade</li>                                                                     |

If you are using Magento 2.3 or later then you do not need to activate license. Extension will be activated with silent activation mechanism and does not require activation keys to be entered manually.

# Backend Configuration (Admin side)

The form will appear only in the content area, not the title or subtitle.

| General Settings                                          |            |   |
|-----------------------------------------------------------|------------|---|
| Enable Module<br>[store view]                             | Yes        | • |
| Enable Module: Set "Yes" to enable the extension for your | r website. |   |

| Admin Notification                                               |                                                                                                    |     |
|------------------------------------------------------------------|----------------------------------------------------------------------------------------------------|-----|
| Enable Notifications<br>[store view]                             | Yes                                                                                                    | •   |
| Send Emails To<br>[store view]                                   | sampleemail@gmail.com; magedelight@gmail.com; magedelight@gma | com |
| Email Sender<br>[store view]                                     | Customer Support                                                                                                    | •   |
| Email Template<br>[store view]                                   | CustomForm Template (Default)                                                                                                    | •   |
| Enable Notifications: Select "Yes" to enable email notifications | ications.                                                                                                    |     |

- Send Emails To: Set comma separated emails to send notifications email to Admin.
- Email Sender: Set email sender for admin notifications.
- Email Template: Set email template as admin notifications.

| Reply From Configuration           |                                     |   |
|------------------------------------|-------------------------------------|---|
| Email Sender<br>[store view]       | General Contact                     | • |
| Send Blind Copy To<br>[store view] | Comma separated Emails, no spaces.  |   |
| Email Template<br>[store view]     | CustomForm Reply Template (Default) | • |

- Email Sender: Select email sender for reply from configuration.
  Send Blind Copy To: Set email for blind copy to emails in comma separated format.
- Email Template: Select email template to be used to send reply from configuration.

| Autoresponder                       |                                                                                                    |
|-------------------------------------|----------------------------------------------------------------------------------------------------|
| Enable Auto Respone<br>[store view] | Yes                                                                                                    |
|                                     | Set 'Yes' to automatically answer the submitted form via e-<br>mail. It delivers an e-mail to an address given in the form. |
| Email Sender<br>[store view]        | General Contact 🔹                                                                                                    |
| Email Template<br>[store view]      | CustomForm Autoresponders Template (Defa 🔹                                                                                  |
|                                     |                                                                                                    |

- Enable Auto Response: Set "Yes" to enable auto-responder to form.
  Email Sender: Select email sender from the auto response should be sent.
- Email Template: Select email template to be used for auto-responder.

| Google Recaptcha                      |                                    |
|---------------------------------------|------------------------------------|
| Enable<br>[store view]                | Yes                                |
| Google API Key<br>[store view]        | 6LcHlscUAAAABp<br>Create app here. |
| Google API Secret Key<br>[store view] | 6LcHlscUAAAAFSh                    |

- Enable: Set "Yes" to enable Google recaptcha.
  Google API Key: Provide API keys provided by Google reCaptcha. (Developer account)
  Google API Secret Key: Provide API secret keys provided by Google reCaptcha. (Developer account)

## **Backend Functionality**

| Mage             | Deligh         | it >> Custom Form >   | > Manage Forms      |                 |          |                         |          |
|------------------|----------------|-----------------------|---------------------|-----------------|----------|-------------------------|----------|
| Cus              | tom            | Forms                 |                     |                 |          | Q 🔎                     | admin 🗸  |
|                  |                |                       |                     |                 |          | Add                     | New Form |
| Search<br>Action | h by key<br>ns | word<br>• 3 records f | Q                   |                 | 20       | Filters Columns V       |          |
| T                | ID             | Title                 | Code                | Store View      | Status ↑ | Created                 | Action   |
|                  | 1              | Sample Forms          | sample_request_form | All Store Views | Enable   | Jan 24, 2020 7:30:23 AM | Select 🔻 |
|                  | 2              | Contact Us            | contact-us          | All Store Views | Enable   | Jan 24, 2020 8:34:35 AM | Select 🔻 |
|                  | 3              | All Elements          | all-elements        | All Store Views | Enable   | Jan 24, 2020 9:00:26 AM | Select 💌 |

• Grid to list all existing custom forms. It has filter options as well as you can go to collected records of each forms from action "View".

#### Add New Form

| Form Information |                                                                                                    |
|------------------|----------------------------------------------------------------------------------------------------|
| Enable Form      | Yes                                                                                                    |
| Title *          |                                                                                                    |
| Code *           | Code is used in Customize frontend form Style. Example:-                                                                      |
| Success Url      | .md_customForm_{code value}                                                                                                   |
|                  | Leave empty for redirect to Current Page. Please specify the url key to navigate respective website inner pages. eg:about-us. |
| Store View *     | All Store Views                                                                                                    |
|                  | Main Website<br>Main website store                                                                                            |
|                  | default storeview                                                                                                    |
|                  | India                                                                                                    |
|                  | Store2                                                                                                    |

- Enable Form: Select "Yes" to enable custom form.
- Title: Provide title of the custom form. This will not be displayed on store front.
- Code: Provide unique code of the custom form. This can be used to customize CSS styles.
- Success URL: Provide success URL to redirect customers on success page once form filled.
   Store View: Select store views to enable custom form. You can select multiple store views, too.

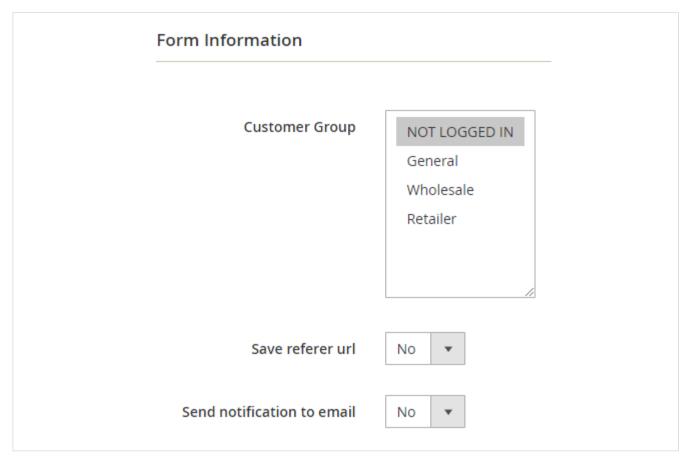

• Customer Group: Select customer group to enable custom form. You can select multiple customer groups, too.

- Save referrer URL: Set "Yes" to save referrer URL of the form.
- Send notification to email: Set "Yes" to enable email notifications.

| Form Content            |                                                                                                    |
|-------------------------|----------------------------------------------------------------------------------------------------|
|                         |                                                                                                    |
| Submit Button Text 🔸    |                                                                                                    |
| Success Message         |                                                                                                    |
|                         |                                                                                                    |
| CSS For Custom Form     |                                                                                                    |
|                         | Customize FrontendForm styles with CSS parameters. Example:<br>.md_customForm_{Code} label { color:brown; } |
| Google Recaptcha Enable | No 💌<br>Set 'Yes' Google Recaptcha Enable in Frontend Form.                                                 |
| Confirmation Popup      | No  Set 'Yes' CustomForm confirmation popup box before submitting form.                                     |

- Submit Button Text: Provide custom "Submit" button text.
- Success Message:
- CSS For Custom Form: Provide custom CSS if any to be applied to custom form when displayed on store front.
   Google Recaptcha Enable: Set "Yes" to enable Google recaptcha on your form. Customers/Visitors have to pass it before submitting the form.
- Confirmation Popup: Set "Yes" to set confirmation popup, customer will be asked to confirm before submitting the form.

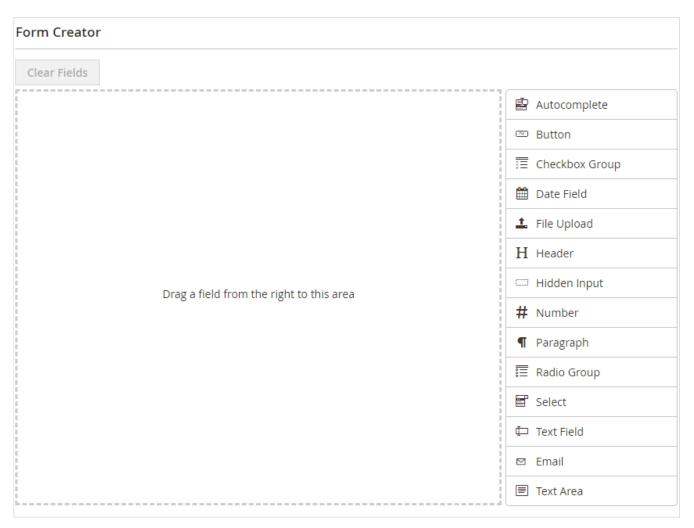

• Dynamic form creator, you can create form with the choice of your own fields and more than 10 control available at right side of the page.

| Mage  | Deligh   | t >> Custom Form >> Subr  | nitted Date     |                               |                 |                          |           |
|-------|----------|---------------------------|-----------------|-------------------------------|-----------------|--------------------------|-----------|
|       |          |                           |                 |                               |                 |                          |           |
| Sub   | omit     | ted Data                  |                 |                               |                 | Q 🐢 1                    | admin 👻   |
| Sear  | ch by ke | yword                     | Q               |                               | <b>Filters</b>  | 🔅 Columns 🗸 💿 Defau      | lt View 🔻 |
| Actio | ons      | ▼ 5 records found         |                 |                               | 20 🔻 per        | page < 1 of              | 1 >       |
|       | ID       | Code ↓                    | Store View      | Customer Email                | Response Status | Created                  | Action    |
|       | 7        | Certification Information | All Store Views | jaimin.parikh@magedelight.com | Pending         | Jan 29, 2020 11:06:55 AM | View      |
|       | 8        | Certification Information | All Store Views | brijtz@gmail.com              | Pending         | Jan 29, 2020 11:08:25 AM | View      |
|       | 9        | Certification Information | All Store Views | kuldeep@gmail.com             | Pending         | Jan 29, 2020 11:09:20 AM | View      |
|       | 5        | Sample Forms              | All Store Views | brijesh@magedelight.com       | Pending         | Jan 29, 2020 11:02:33 AM | View      |
|       | 6        | Sample Forms              | All Store Views | kuldeep@magedelight.com       | Pending         | Jan 29, 2020 11:03:14 AM | View      |
|       |          |                           |                 |                               |                 |                          |           |

• Grid to see all submitted data from the forms. You can filter data as per form.

| Submitted Data#5 |                         |  | Delete Data |
|------------------|-------------------------|--|-------------|
| Data             |                         |  |             |
| Name             | Brijesh                 |  |             |
| Last Name        | Panchal                 |  |             |
| Email            | brijesh@magedelight.com |  |             |
| Address          | Ahmedabad               |  |             |
| Radio Group      | csm                     |  |             |
| Admin Response   |                         |  |             |
| Response Status  | Pending                 |  |             |
| Recipient Email  | brijesh@magedelight.com |  |             |
| Email Text       |                         |  |             |
| Submit           |                         |  |             |

• Individual records displayed in admin panel. This is the page how the submitted details looks likes to admin.

# Frontend Functionality

|                                                                                   |  |      | <u>ا</u> |
|-----------------------------------------------------------------------------------|--|------|----------|
|                                                                                   |  |      | ۳        |
| Last Name                                                                         |  |      |          |
|                                                                                   |  |      |          |
| Email*                                                                            |  |      |          |
|                                                                                   |  |      |          |
|                                                                                   |  |      |          |
| Address                                                                           |  | <br> |          |
|                                                                                   |  |      |          |
| L                                                                                 |  |      |          |
| Radio Group*                                                                      |  |      |          |
| <ul> <li>Certified Solution Architect</li> <li>Certified Product Owner</li> </ul> |  |      |          |
| Certified Scrum Master                                                            |  |      |          |
|                                                                                   |  |      |          |
| I'm not a robot                                                                   |  |      |          |
| THI HOL A TODOL                                                                   |  |      |          |

• Form developed using MageDelight custom form extension visible on store front with Luma theme.

### Demo

Click here to visit frontend.

Click here to visit backend admin panel. FAQs

Click here to visit FAQs.

### Support

Click here to raise a support ticket using your MageDelight account. Additional Services

Click here to get the customized solution for this extension.

Thank you for choosing MageDelight!